# Configurer le paramètre de délai d'attente pour l'élément client de repos dans Call Studio Ī

### **Contenu**

**Introduction** Conditions préalables Conditions requises Components Used **Configuration** Scénarios d'erreur de validation Scénarios d'exception de délai d'attente Dépannage

## Introduction

Ce document décrit les paramètres d'expiration ajoutés pour l'élément Client de repos dans Call Studio.

## Conditions préalables

### Conditions requises

Cisco vous recommande de prendre connaissance des rubriques suivantes :

- Customer Voice Portal (CVP)
- Call Studio

### Components Used

Ce document n'est pas limité à des versions de matériel et de logiciel spécifiques.

The information in this document was created from the devices in a specific lab environment. All of the devices used in this document started with a cleared (default) configuration. Si votre réseau est en ligne, assurez-vous de bien comprendre l'incidence possible des commandes.

# **Configuration**

Deux paramètres de délai d'attente ont été ajoutés pour l'élément Rest Client :

- Connect Timeout Intervalle de délai de connexion, en millisecondes. Si 0, un intervalle 1. d'infini est déclaré. La valeur par défaut est 3 000 ms.
- 2. Read Timeout Intervalle de délai de lecture, en millisecondes. Si 0, un intervalle d'infini est déclaré. La valeur par défaut est 5 000 ms.

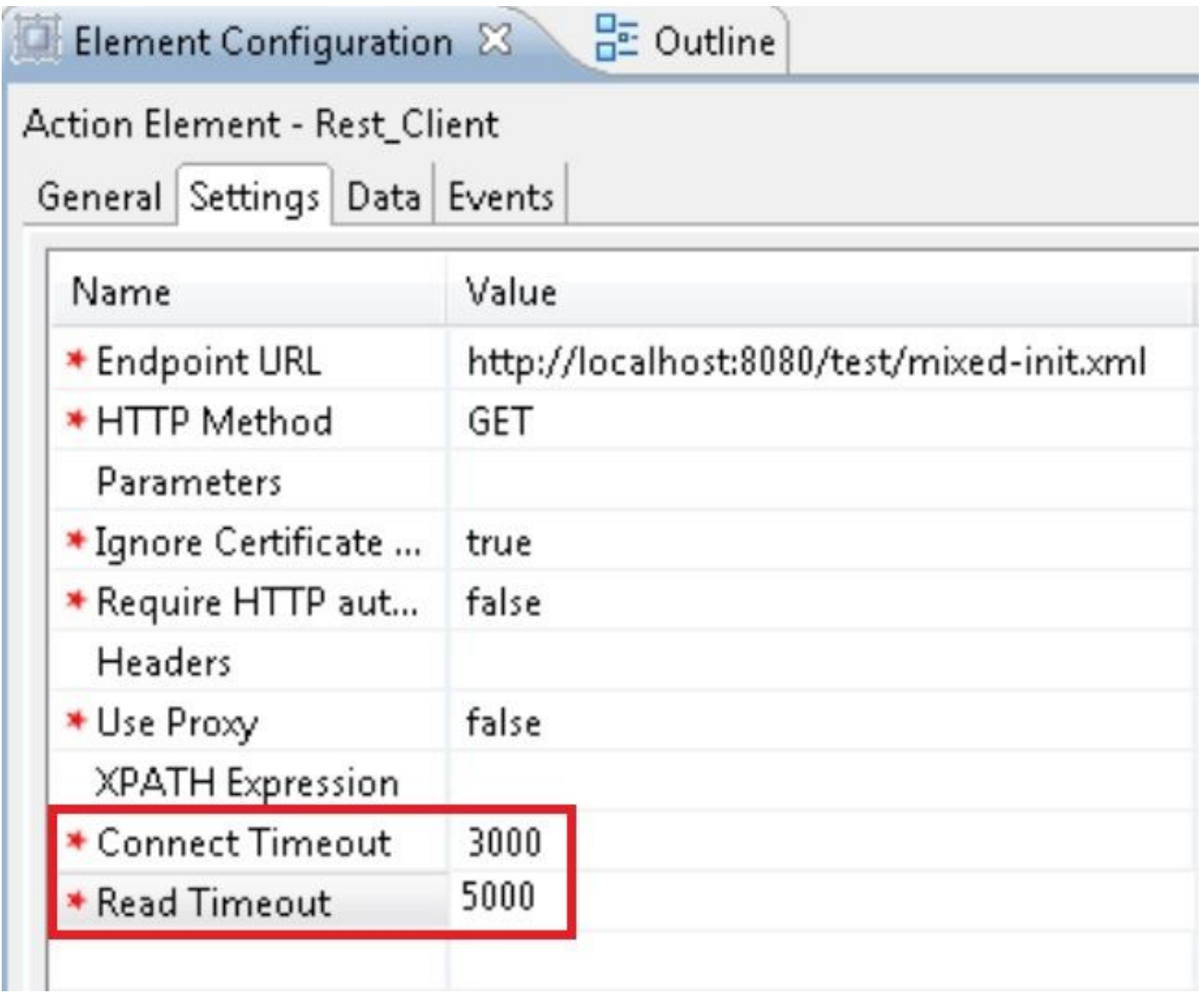

#### Scénarios d'erreur de validation

- Si une valeur vide ou non entière est spécifiée pour Connect Timeout, une erreur de 1. validation s'affiche indiquant que seule une valeur entière est autorisée pour Connect Timeout.
- 2. Si une valeur vide ou non entière est spécifiée pour le délai de lecture, une erreur de validation s'affiche indiquant que seule une valeur entière est autorisée pour le délai de lecture.

### Scénarios d'exception de délai d'attente

- Si le délai d'attente de connexion se produit, une exception avec la cause 1. "java.net.SocketTimeoutException : connect timed out » s'affiche.
- 2. Si le délai d'attente de connexion se produit, une exception avec la cause "java.net.SocketTimeoutException : Le délai d'attente de lecture s'affiche.

## Dépannage

Cette section fournit des informations que vous pouvez utiliser pour dépanner votre configuration.

Vous pouvez vérifier la configuration qui effectue certains appels de test et consulter le journal d'activité VXML pour cette application VXML.

Les journaux d'activité VXML se trouvent à l'adresse C:\Cisco\CVP\VXMLServer\applications\(Nom de l'application)\logs\ActivityLog